# Installation et configuration d'un serveur SAMBA sous linux Red Hat

Installation et configuration d'un serveur **SAMBA** sous linux

2

## Plan de l'exposé:

#### • **Introduction**

#### • **1 Configuration du serveur Samba sous Linux**

- 1.1 Architecture de Samba
- 1.2 Installation et demmarage de samba
- 1.3 Automatisation de Samba

#### • **2 Parametrage du fichier de configuration : smb.conf**

- 2.1 Section [global]
- 2.2 Section [home]
- 2.3 Section [printers]
- 2.4 Partager un fichier quelquonque
- 2.5 Test du fichier smb.conf
- Gestion des utilisateurs

#### • **3 Utilisation de Samba pour le client**

- 3.1 Afficher les machines du réseaux
- 3.2 Smbclient
- 3.3 Monter et demonter des ressources Samba
- 3.4 Acceder au réseau Samba depuis une machine executant Windows
- **Conclusion**

## Introduction :

- Dans un environnement réseau, le partage de fichiers entre différentes machines est un élément essentiel. Sous Linux, le partage de fichiers peut être mis en œuvre grâce à NFS, SAMBA et AppleTalk. NFS permet le partage de stations Linux/Unix à stations Linux/Unix uniquement, SAMBA permet un partage entre machines Linux/Unix et machines Windows et AppleTalk permet un partage entre machines Linux/Unix et machines Apple Macintosh.
- **Samba** est un ensemble de fichiers sous licence GNU GPL pour Linux qui comprend un serveur, un client et une suite d'utilitaires pour l'audit, les tests de connexions, et la gestion des utilisateurs.
- Il permet d'effectuer différents partages de fichiers ou d'imprimantes entre un serveur Linux et un poste client sous Microsoft Windows ou OS/2. Le serveur Samba Linux apparaîtra dans les favoris réseaux du client Windows qui pourra alors effectuer des glisser déposer de manière transparente aussi simplement que s'il s'agissait d'une communication entre deux postes Windows.

## **Architecture**

 $\mathcal{A}^{\text{eff}}_{\text{eff}}$ 

## 1.1 Architecture de Samba

- Samba est constitué principalement d'un serveur et d'un client, ainsi que de quelques outils permettant de tester la configuration.
- **Le serveur** est constitué de deux demons(Programme chargés en memoires):
	- Le demon **smbd** est un noyau du serveur fournissant les services d'authentification et d'accès aux ressources.
	- Le demon **nmbd** permet de montrer les services offerts par Samba (affichage des serveurs Samba dans le voisinage réseau, ...)
- le client **smbclient** est un client pour linux fournissant une interface permettant de transférer des fichiers, accéder à des imprimantes .
- **smbtar**: permettant d'effectuer un transfert de ou vers un fichier TAR sous linux
- **testparm** vérifiant la syntaxe du fichier *smb.conf*, le fichier de configuration de Samba

## 1.2 comment fonctionne samba ?

Le protocole de communication permettant cette communication entre Windows et Linux s'appelle **SMB** (*Server Message Block*). Mis au point par Microsoft en 1987, en reprenant un concept mis au point par IBM en 1985 (NetBIOS), ce protocole s'appuie sur NetBEUI (ainsi que TCP/IP). L'intérêt de TCP/IP provient du fait qu'il a été très largement adopté. Ainsi il est déjà implémenté sur la plupart des systèmes d'exploitation (Unix, Linux, AmigaOS, MacOS, OS/2, ...).

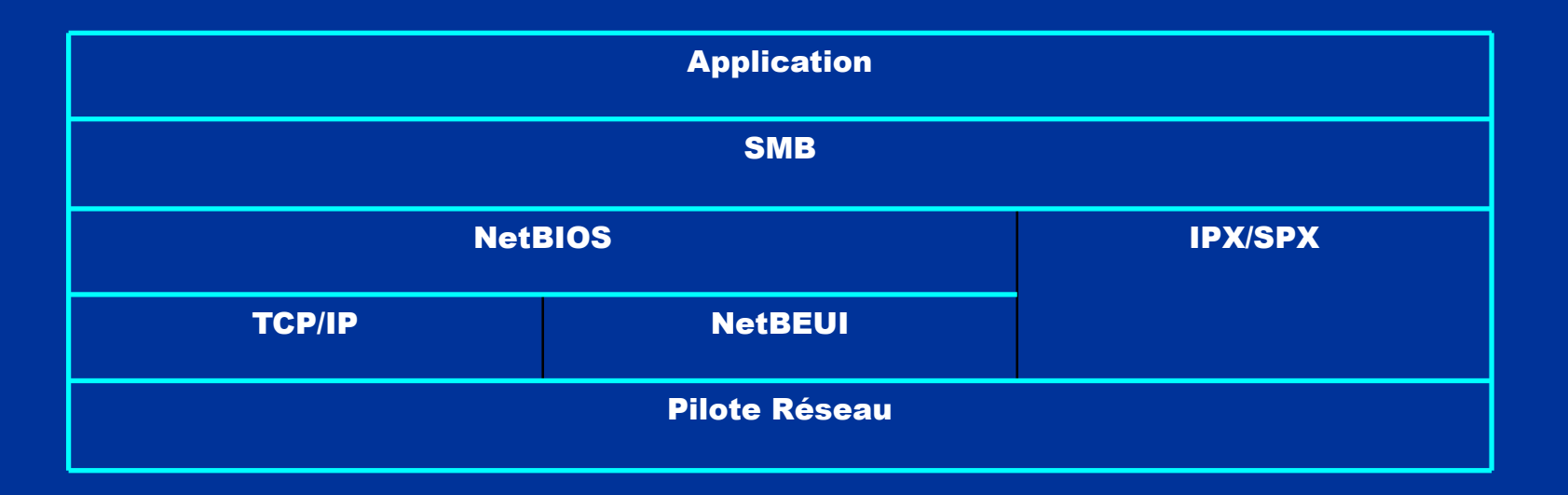

## Installation :

Le .tar.gz du serveur et du client Samba peut être téléchargé gartuitement.

**Décompressez l'archive, compilez la puis installez la.**

[root@host] /# cd /usr/src [root@host] /# tar -xvzf samba-\*.tar.gz [root@host] /# cd samba-\* [root@host] /# ./configure [root@host] /# make [root@host] /# make install

**Sur RedHat ou Fedora, vous pouvez récupérer le rpm et l'installer.** 

[root@host] /# rpm -Uvh samba-\*.rpm

## Installation :

**Bing** 

Après que Samba soit installé demarrons le serveur

Dans la console tapez: */etc/rc.d/init.d/smb start* Si tout fonctionne correctement vous devriez avoir cela:

jory@localhost: /home/jory - Console superutilisateur - Konsole

Session Édition Affichage Signets Configuration Aide

[root@localhost iory]# /etc/rc.d/init.d/smb start Lancement du service SaMBa : Lancement du service NMB : [root@localhost iory]#||

Installation et configuration d'un serveur **SAMBA** sous linux

8

## Installation :

Pour verifier l'etat du serveur tapez : */etc/rc.d/init.d/smb status* Cette commande permet de verifier si les deux demons (nmbd et smbd)

[root@localhost iory]# /etc/rc.d/init.d/smb status smbd (pid 4311 4271) est en cours d'exécution... nmbd (pid 4285) est en cours d'exécution...  $[root@localhostiory]$ #|

Pour redemarrer samba : */etc/rc.d/init.d/smb restart*

## **Automatisation de Samba**

Il existe plusieurs façons d'automatiser le lancement de samba au demarrage.

Dans notre cas, nous allons créer un script de demarrage(habituellement situé dans /etc/rc.d/rc.local) en ajoutant ces les lignes:

**if [ -x /usr/local/Samba/bin/smbd]; then /usr/local/Samba/bin/smbd –D /usr/local/Samba/bin/nmbd –D Fi** 

Ce script permet de lancer automatiquement les deux demons (smbd et nmbd) au demarrage.

## **Automatisation de Samba**

Il est possible également de lancer ce script au démarrage de l'ordinateur pour éviter de le lancer manuellement à chaque fois :

**[root@host] /# chkconfig --add smb [root@host] /# chkconfig --level 345 smb (on/off)**

## **Le fichier smb.conf**

C'est le fichier de configuration principal de Samba, il est situé dans /etc/samba.

Tout d'abord, avant de modifier ce fichier, il vaut mieux en conserver une version de base en cas d'erreur : **cp /etc/samba/smb.conf /etc/samba/smb.conf.old** 

Le fichier smb.conf est constitué de plusieurs sections : [global], [home], [printers] et de sections personnalisées. Les lignes précédées de # sont des lignes de commentaires.

**La section [global]** définit les paramètres généraux de samba. **La section [homes]** définit le partage du répertoire personnel de chaque utilisateur.

**La section [printers]** définit les imprimantes partagées par le serveur.

### **Les variables de samba :**

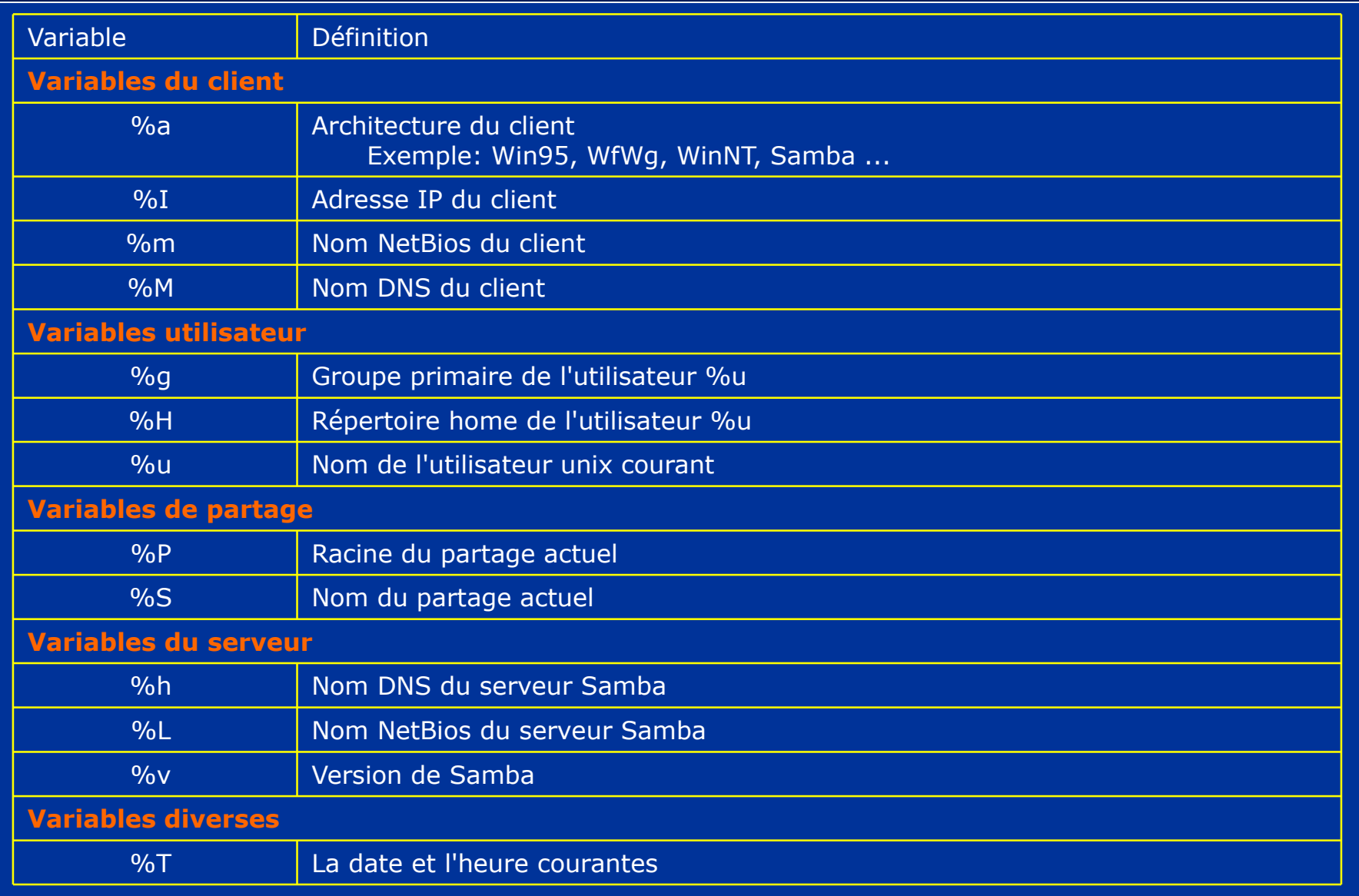

### **Le fichier smb.conf [section global]**

Voyons maintenant les paramètres suivants:

### **Section [global]**

**netbios name:**

Vous pouvez spécifier le nom netbios de votre serveur samba. Le nom netbios est visible dans le voisinage réseau de vos ordinateurs sous windows. Si vous ne spécifiez pas de nom netbios, le serveur linux prendra comme nom netbios son nom réseau.

**invalid users:**

Liste des utilisateurs interdits d'accès à Samba. Par exemple "root" devrait être interdit.

#### **interfaces:**

Si votre serveur linux dispose de plusieurs cartes réseaux et que vous vouliez restreindre son activité à un seul réseau.

#### **security:**

Choix du mode de sécurité que vous voulez utiliser. Si on utilise security=user ça oblige que chaque utilisateur ait un compte sur le serveur GNU/Linux.

Si vous voulez lancer un samba qui ne gère pas les utilisateurs et qui ne partage que des ressources identiques pour tout le monde, vous pourrez utiliser security=share. **workgroup:**

Nom du groupe de travail dont votre serveur linux doit faire partie.

**server string:**

Description de votre serveur linux.

#### **encrypt passwords:**

Il Faut utiliser les mots de passe encryptés Il est important de savoir que tous les windows (ou presque) utilisent un système différent !

### **Le fichier smb.conf [section global]**

**domain master:** Active samba comme serveur maître du domaine **local master:** Active samba comme serveur maître local **preferred master:** Samba doit-il être "préféré" à tout autre serveur s'il y en a ? **logon path:** Ou se trouvent les fichiers script de démarrage ? **name resolve order:** Dans quel ordre on fait appel aux ressources pour trouver le nom d'une machine du réseau ? **dns proxy:** Le serveur samba doit-il faire également office de proxy DNS ? **unix password sync:** Faut-il syncroniser les mots de passe unix et windows ? **passwd program:** Quel programme lancer pour changer le mot de passe. **passwd chat:** Quel est le "protocole" de discussion pour changer le mot de passe. **max log size:** Taille maximum du fichier de log.

#### **Le fichier smb.conf [section global] exemple de configuration**

### **[global]**

# nom du groupe de travail ou du domaine identique à celui sous Windows **workgroup = nomgroupe**  # description de la machine **server string = monserveur**  # nom Netbios de la machine **netbios name = monserveur**  # compte sur lequel seront connectés les invités si ils sont autorisés à se connecter # le compte ne doit donc pas posséder beaucoup de droits comme le compte nobody

#### **guest account = nobody**

# Adresse IP et masque de sous-réseau de l'interface qui servira à établir la liaison entre SAMBA et les stations clientes

#### **interfaces = 100.29.36.246/255.255.254.0**

# emplacement du fichier printcap contenant toutes les imprimantes installées sur le serveur **Linuxprintcap = /etc/printcap**

#### **Le fichier smb.conf [section global] exemple de configuration**

# partage toutes les imprimantes définies dans printcap

#### **load printers = yes**

# emplacement et identification du fichier journal de Samba pour chaque machine qui se connecte

**log file = /var/log/samba/log.%m** 

# mode de sécurité : (user / share / server)

#user : les utilisateurs doivent obligatoirement posséder un compte sur le serveur

#share : tout le monde est connecté sous le même mot de passe

#server : samba relais la vérification du login et du mot de passe à un autre serveur

#### **security = user**

# liste des sous-réseaux autorisés à se connecter

#### **hosts allow = 100.29.36. 127**

#ou la liste des sous-réseaux autorisés à se connecter en excluant une machine

#### **#hosts allow = 100.29.36. EXCEPT 100.29.36.6**

# liste des machines non autorisées à se connecte

#en mettant ALL, on empêche l'accès à toutes les machines sauf celles spécifiées dans hosts **allowhosts deny = ALL**

### **Le fichier smb.conf [section home] exemple de configuration**

#### **[homes]**

# commentaire apparaissant dans les Favoris Réseau **comment = repertoire utilisateur**  # le seul utilisateur valide est le propriétaire du répertoire **valid users = %S**  # affichage de la ressource pour tous **browseable = no read only = no**  # les invités ne sont pas autorisés à se connecter au répertoire home **guest ok = no**  # ressource accessible en écriture **writable = yes create mask = 0750**  #Il n'est pas nécessaire de préciser le path pour la section home car c'est celui de l'utilisateur : /home/%u.

### **Le fichier smb.conf [section printers] exemple de configuration**

#### **[printers]**

**la section [printers] definit les imprimantes partagées sur le serveur.**

*Principaux parametres :* **Comment : ajoute un commentaire Path :chemin d'accès pour acceder a l'imprimante Create mask : créer un masque de permission Browseable : l'imprimante est visible depuis un browser**

#### *Exemple:*

```
[printers]
comment = All Printers
path = /var/spool/sambacreate 
mask = 0700
guest ok = Yes
printable = Yes
browseable = Yes
```
### **Le fichier smb.conf [partager un fichier quelconque ]**

En plus de ces 3 grandes section, il est possible de partager un repertoire quelconque en créant une section ayant un nom que l'on veut donner à la ressource. Voici les options utilisées pour la configuration de la section:

**path :** chemin d'accès du partage **comment :** commentaire **browseable :** rend le partage visible lors du parcours du réseau **read only :** accès uniquement en lecture **user :** Permet de spécifier les utilisateurs autorisés a se connecter à la ressource **public :**permet de rendre accessible ou inacessible le partage a tout le monde

*Exemple de partage d'un repertoire :*

**[cours] comment = cours # chemin d'acces a la ressource path = /home/cours browseable = yes # chemin d'acces a la ressource public = yes user = LST,MASTER writable = yes create mask = 0750** 

## **Test du fichier smb.conf**

la commande *testparm* permet de verifier la syntaxe du fichier smb.conf. Il ne verifie en aucun cas le bon fonctionnement du fichier, il ne verifie que la syntaxe. Si *testparm* ne renvoie aucune erreur alors la syntaxe est correcte.

[root@localhost iory]# testparm Load smb config files from /etc/samba/smb.conf Processing section "[homes]" Processing section "[printers]" Processing section "[print\$]" Processing section "[pdf-gen]" Global parameter printcap name found in service section! Loaded services file OK. Server role: ROLE STANDALONE Press enter to see a dump of your service definitions

## **Afficher les machines du réseaux**

**La commande Findsmb permet de lister les differents ordinateurs visible depuis le réseaux.** 

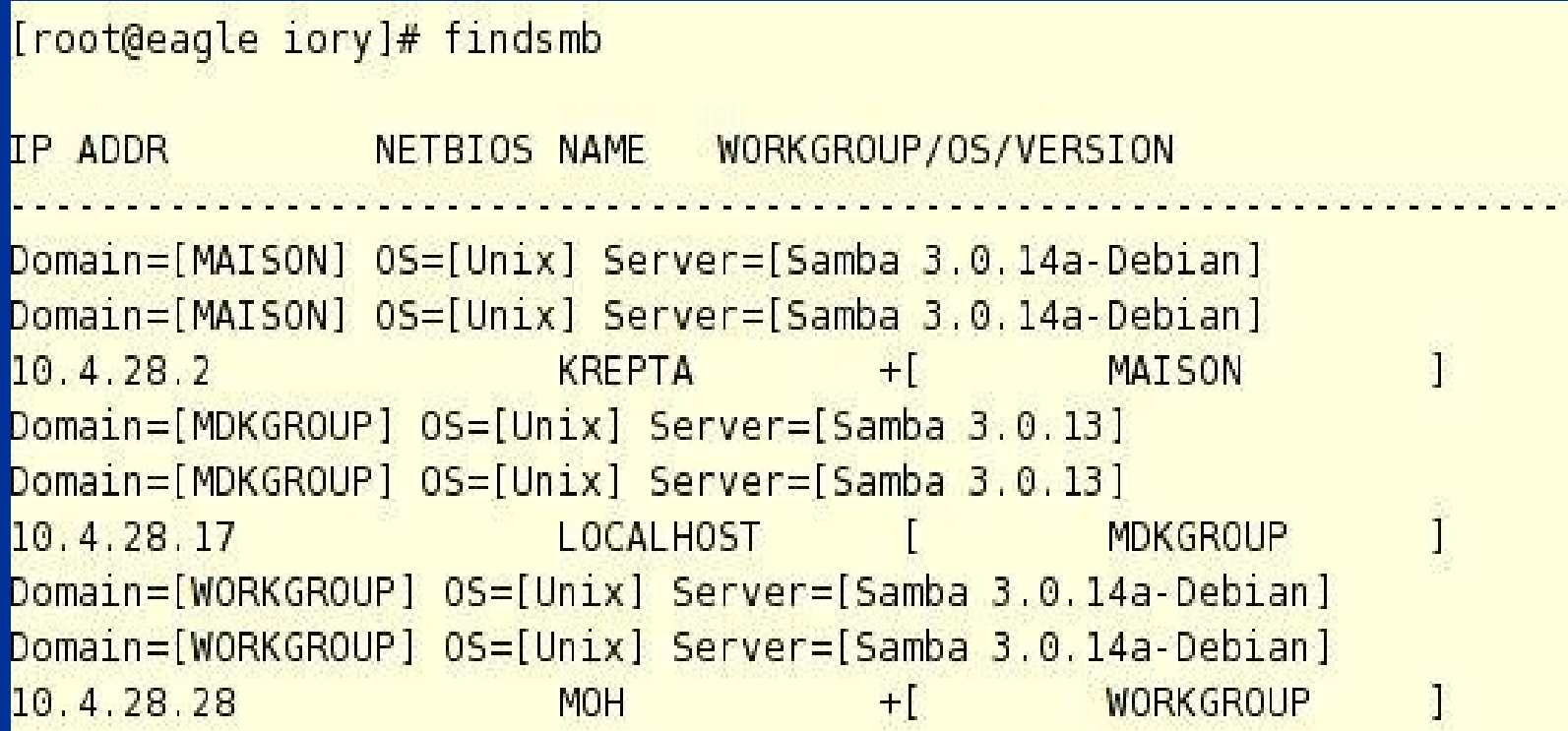

## **Les utilisateurs**

Pour que notre serveur soit accessible depuis un poste client, il va falloir créer des comptes clients.

Ces comptes et leurs mots de passes sont stockés dans le fichier crypté de Samba : /etc/smbpasswd.

/etc/smbpasswd contient l'UID de l'utilisateur Linux et le hash du mot de passe de cet utilisateur autorisé à se connecter à notre serveur.

Premièrement, pour créer un compte Samba, il faut que l'utilisateur ait un compte valide sur notre système d'exploitation Linux (dans le fichier /etc/passwd).

#### **[root@host] /# useradd smbclient [root@host] /# passwd smbclient**

Changing password for user smbclient New UNIX password: Retype new UNIX password: passwd: all authentication tokens updated successfully

Une fois nos utilisateurs ajoutés à /etc/passwd, nous pouvons générer notre /etc/smbpasswd : **[root@host] /# cat /etc/passwd | mksmbpasswd.sh > /etc/smbpasswd**

## **Les utilisateurs (suite)**

Enfin, nous allons pouvoir créer notre compte Samba pour notre utilisateur smbclient :

#### **[root@host] /# smbpasswd -a smbclient**

New SMB password: Retype new SMB password: Added user smbclient. Password changed for user smbclient.

Dernière étape, ne pas oublier de protéger notre fichier **/etc/smbpasswd** en le rendant accessible en lecture et écriture uniquement pour le root :

**[root@host] /# chmod 600 /etc/smbpasswd**

## **Le client linux**

Il existe deux possibilités de se connecter à un partage Samba à partir d'un poste Linux.

Le client smbclient. Le montage du répertoire avec la commande mount.

## **Le client linux Smbclient**

Le client de samba (Smbclient) permet d'acceder à differentes ressources sur le réseau.

Pour connaitre les partages disponibles sur le réseau à une adresse tapez: **smbclient -L adressip**

La commande smbclient \\\\nom\_de\_lordinateur//partage permet d'acceder au partage de la machine. Un mot de passe est toujours demandé lors de la connexion a un partage.Si le partage est configuré pour etre plublic alors tapez ce ke vous voulez dans la zone password. Exp : Accèder a une imprimante:

#### smbclient \\\\serveur\_samba//imprimante -P

```
[root@eagle iory]# smbclient -L 10.4.28.42
Password:
Domain=[FARID] OS=[Unix] Server=[Samba 3.0.7]
        Sharename
                        Type
                                   Comment
                                   BOROKOROMOR
        print$
                        Disk
                        Printer PDF Generator (only valid users)
        pdf-gen
                                  IPC Service (Samba Server 3.0.7)
        IPC$
                        IPC
                        IPC
                                  IPC Service (Samba Server 3.0.7)
        ADMIN$
Domain=[FARID] OS=[Unix] Server=[Samba 3.0.7]
```
## **Le client linux Smbclient**

Voir les partages d'un serveur : [smbclient@host] /% smbclient -L mon\_serveur -U login

```
Télécharger un fichier sur le partage d'un serveur : 
      [smbclient@host] /% smbclient //mon_serveur/mon_partage -U login
      smb: \& ls
      smb: \> cd mon_repertoire_distant
      smb: \triangleright lcd mon_repertoire_local
      smb: \searrow get myFile.txt
      smb: \& quit
```

```
Uploader un fichier sur le partage d'un serveur : 
     [smbclient@host] /% smbclient //mon_serveur/mon_partage -U login
     smb: \& ls
     smb: \> cd mon_repertoire_distant
     smb: \> Icd mon_repertoire_local
     smb: \> put myFile.txt
     smb: \& quit
```
Imprimer un fichier PostScript en utilisant l'imprimante partagée d'un serveur [smbclient@host] /% smbclient //mon\_serveur/mon\_imprimante -U login smb:  $\triangleright$  print fichier2.ps smb:  $\&$  quit

## **Le client linux MOUNT**

Pour monter le répertoire Samba dans notre arborescence, nous allons utiliser la commande suivante en root :

**[root@host] /# mount -t smbfs //mon\_serveur/mon\_partage /mnt/tmp -o username=login** 

Pour libérer la ressource une fois nos opérations terminées :

**[root@host] /# umount /mnt/test** 

Il est également possible de configurer le montage du répertoire dans l'automount du système pour que celui soit chargé automatiquement à chaque démarrage.

Plus d'informations sur la commande mount et le client smbclient sont disponibles dans les man : man mount man smbclient

## **Le client SAMBA sous Windows**

Samba ne permet d'accéder à à la station Windows qu'à travers le protocole TCP/IP. Il a besoin aussi du protocole NETBIOS . Sur chaque machine cliente, il faut tout d'abord ajouter TCP/IP et NETBIOS si ces protocoles sont absents. Bien vérifier que NetBios est activé avec TCP/IP (connexion au réseau local/Propriétés TCP/IP, avancé/onglet WINS).

Ensuite il suffit juste de taper l'adresse ou le nom de l'ordinateur dans l'explorateur windows pour y acceder a cet ordinateur.

Vous allez pouvoir vérifier maintenant que les ressources sont accessible depuis le voisinage réseau sur les PCs Windows .

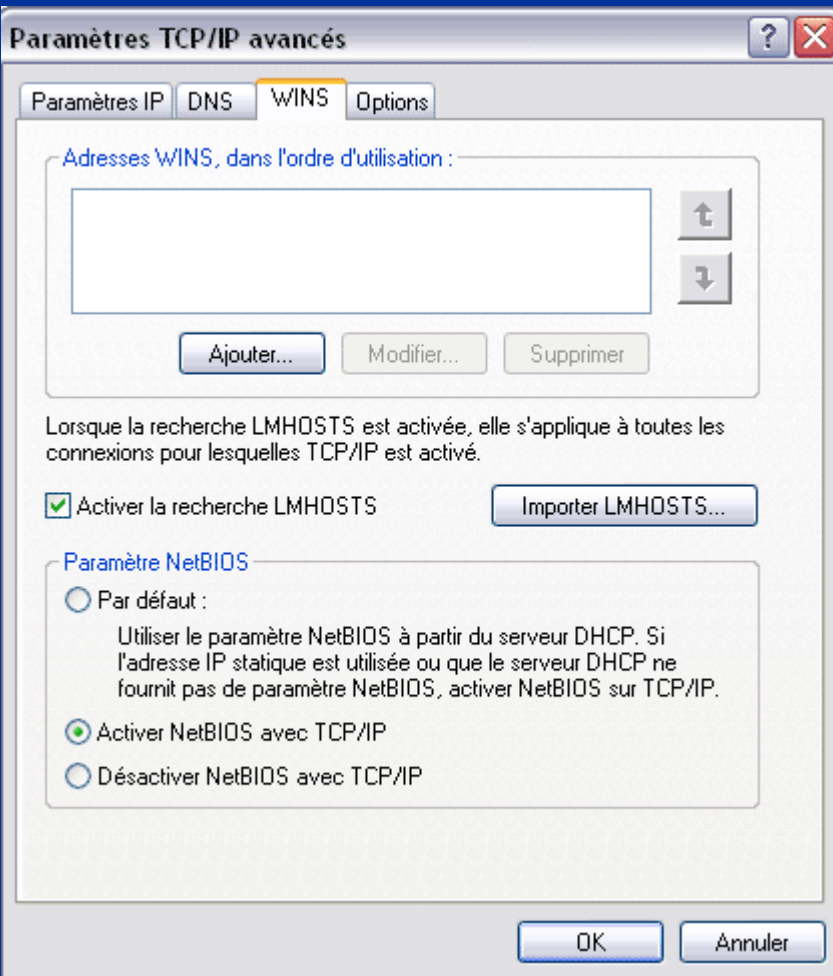

## **Conclusion**

Nous avons vu dans cet exposé qu'est ce qu'un serveur Samba et comment le configurer dans les détails en éditant les fichiers de configuration via les lignes de commandes.

Il existe toutefois des outils graphiques permettant de configurer à l'aide d'assistant les principaux paramètres d'un serveur samba, ce qui simplifie la tâche pour ceux ne souhaitant pas rentrer dans les lignes de commandes.

Nous citerons par exemple *SambaFacile.*

Installation et configuration d'un serveur **SAMBA** sous linux

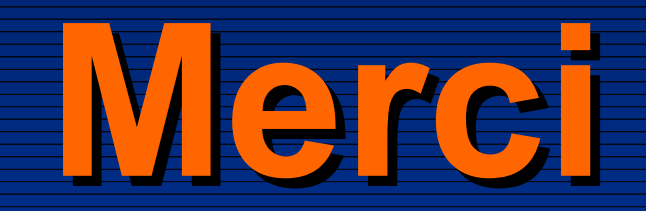